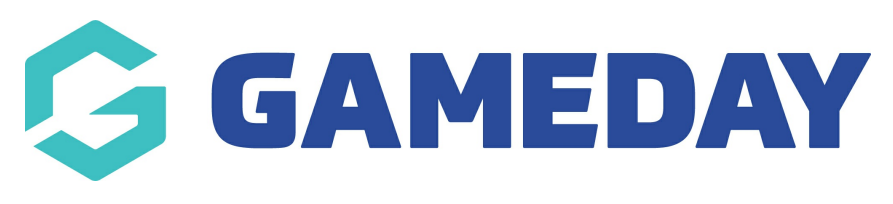

## **News** Last Modified on 19/06/2023 2:41 pm AEST

The News section allows you to display recent news articles horizontally within the section. You can configure how many news items to display (typically 4) and the most recent items will display.

If this panel is not set to show on your website yet, then make sure you click the button to SHOW this widget on your website and adjust the order of where you would like this to sit on your website home page.

Select what background type you would like this banner to display as:

- $\bullet$  colour
- image

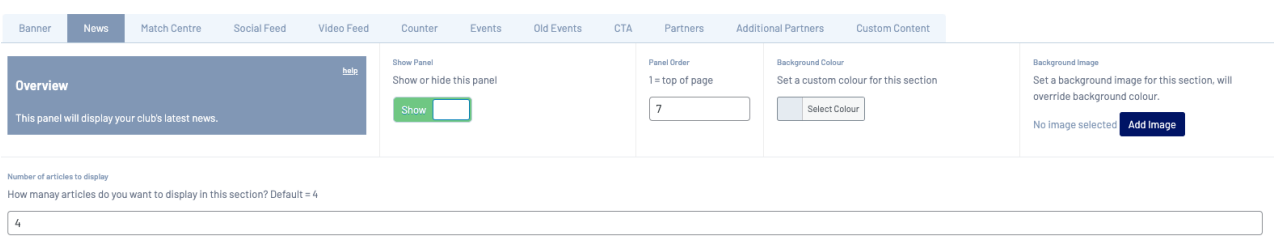

Input the relevent background type you want to use.

- If wanting to use a colour, input a colour into the BACKGROUND COLOUR section.
- If wanting to use an image, add an image into the BACKGROUND IMAGE section. Ideally 1900 wide.

## **Related Articles**